## **BLF / Function keys**

*Function keys must be set up in Collaboration Settings -> Function keys or by the PBX administrator.* 

*This phone supports up to16 Function keys distributed over 2 pages. Use Navigation keys to move between pages.* 

#### **Make a call**

Enter the number and press **Send** Soft key. *To switch between speaker mode and handset mode during a call: press Speaker key. To switch between speaker mode and* 

*headset mode during a call: press Headset key.* 

Dial a user for whom you have assigned a *Colleague* Function key: press the corresponding **Function key**.

Call from call history: press **History** Soft key from idle and select the number using **Navigation keys**, then press **Dial** Soft key. Call from Phonebooks

- 1. Press **Phonebook key** .
- 2. Press **Filter** Soft key and select the phonebook
- 3. Press **Search** Soft key to search this phonebook and enter the name or phone number
- 4. Press **Enter** Soft key and select the contact using **Navigation keys**
- 5. Press **Dial** Soft key

*Phonebooks must be set up by user via Collaboration or by the PBX administrator.* 

## **Mute the microphone during a call**

Press **Mute** key to mute / unmute the microphone.

# **Hold / Second call**

Press **Hold** Soft key during a call to put a call on hold.

Press **New** Soft key to make a second call, then enter the number manually or press **Select** Soft key to search for the contact in call history / in phonebooks.

## **Call Park**

- 1. Press the Navigation Key Right Arrow
- 2. Press the "Park X" button (i.e. Park 1, Park 2, etc. )
- 3. Hang up

## **Call Park Pick Up**

1. Press the "Park X" button (i.e. Park 1, Park 2, etc.) that contains the caller you wish to retrieve.

## **Call transfer**

Blind transfer (the desired party/extension is not notified of the impending transfer)

- 1. Press **Transfer key** during a call (the call is put on hold)
- 2. Dial the desired party/extension
- 3. Press **Transfer key** & Hang up

Blind transfer via *Colleague* BLF / Function key: make sure *Direct transfer* option is enabled for this Function key in Collaboration:

 $\circledast$   $\leftrightarrow$  Dimitri

- 1. Press the corresponding **Function key** during a call
- 2. Hang up

Colleague

Attended transfer (the desired party/extension is notified)

- 1. Press **Transfer key** during a call (the call is put on hold)
- 2. Dial the desired party/extension
- 3. Notify the third party of the impending transfer
- 4. Hang up to transfer the call

Attended transfer via *Colleague* BLF / Function key: make sure *Direct transfer* option is disabled for this Function key in Collaboration:

> Colleague  $\circledast$   $\Rightarrow$  Dimitri

- 1. Press the corresponding **Function key** during a call (the current call is put on hold)
- 2. Notify the third party of the impending transfer
- 3. Press Transfer & Hang up

## **Conference**

- 1. Place your first call.
- 2. Once the party has answered the call, Press **New** to make a second call to the contact you would like to invite to the conference call
- 3. When the third party answers, press **Conference** Soft key.

#### **Access Voicemail**

#### 1. Press **Voicemail key**

- 2. If requested, enter the first five characters of your password
- 3. Select the message and press **Play** Soft key to listen to it; press **Info** Soft Key for more information or to delete the message.

#### **Call Features**

Press **Features** Soft key from idle to set the following call features for each call type (Internal, External, Blacklist, Whitelist), based on user status (Available, DND, Away): Call reject, Call forwarding, Call Waiting, Mobility, Ring Tone.

*Features can be also set up in Collaboration Settings -> Features.* 

# User Guide **WP480G**

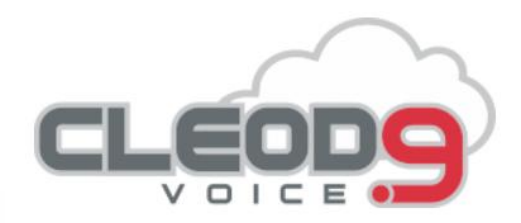

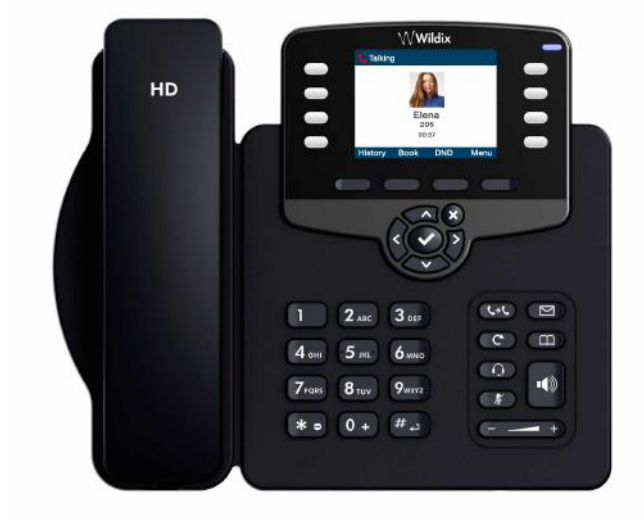

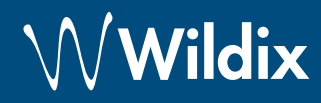

#### **Voicemail Setup**

- Dial \*81 from the keypad
- Press 0 for mailbox options
	- o Unavailable Message select option 1
	- o Busy Message select option 2
	- o User Name select option 3

#### **Connection**

*The ports are situated on the rear panel of the phone* 

- Connect the handset to the port using the handset cord
- Connect the phone to the network PoE switch using RJ-45 cable
- (Optional) Connect the port to the PC using RJ-45 cable
- (Optional, this is a PoE device) Connect the phone to the power supply (power adapter can be purchased separately)
- (Optional) Connect the headset to the port (headsets can be purchased separately)
- (Optional) Connect the EHS headset adapter (adapter can be purchased separately, code: WPEHS)

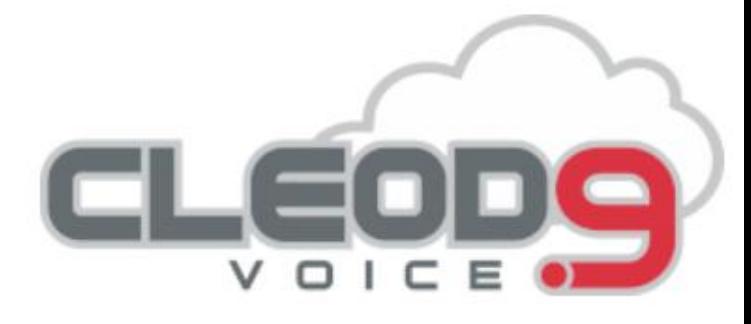

Website: www.Cleod9.net Support: service@usnet-1.com Toll Free: 844-868-2727

# **Keypad instruction**

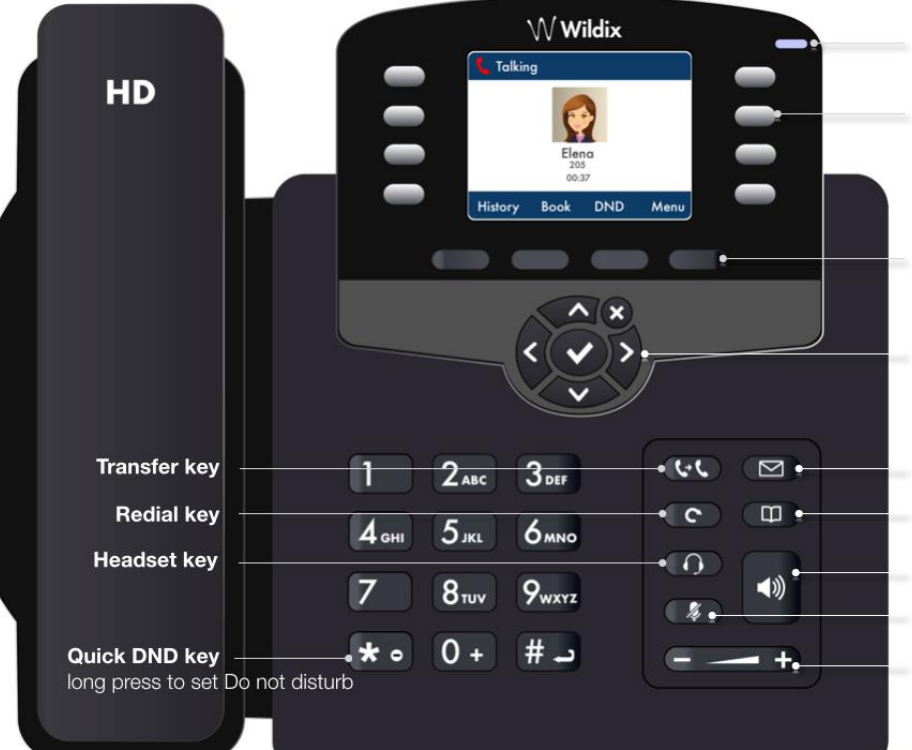

#### **LED** indicator

Flashing: Incoming call / Missed call / New Voicemail Off: In the standby mode

 $Q_{\rm{L}}$  $\bigcap$ Internet  $\begin{bmatrix} 1 \ 1 \end{bmatrix}$  $PC$ Ō

 $\begin{array}{c}\n\mathbf{p}_{\mathbf{q}} \\
\hline\n\mathbf{p}_{\mathbf{q}}\n\end{array}$  $\mathbb{O}$  $\overline{\bigcap}$ Ext Ö

#### **BLF / function keys**

Note: set up Feature keys in Collaboration Settings; these keys can be used to place a call / pickup / transfer a call

#### **Soft kevs**

confirm operations indicated on the screen select options indicated on the screen

## **Navigation keys**

navigate the menu confirm different options by pressing the central Key move between the pages of BLF keys

#### **Voicemail key**

**Phonebook key** 

**Speaker key** 

- Mute key
- **Volume keys**